# INSTRUCTION MANUAL 120 FLOW RATE & TOTAL INDICATOR

#### **Table of Contents**

| General Description Pg                 | 2-3   |
|----------------------------------------|-------|
| Specifications Pg                      | 3-4   |
| Display & Setpoint Functions Pg        | 5     |
| AC Power Wiring Pg                     | 6     |
| Case Size & Panel Mounting Pg          | 6     |
| Rear Panel Connections Pg              | 7-8   |
| Programming Reference Chart Pg         | 9-10  |
| Programming Pg                         | 11-16 |
| Reset Key & Control Input Reference Pg | 17    |
| RS-485 Serial Communications Pg        | 18-19 |
| RS-232-C to RS-485 Converter Pg        | 20    |
| RS-485 Serial Commands Pg              | 21-27 |
| Programming Flow Chart Pg              | 28    |
| Microsoft Quick Basic Program Pg       | 29-31 |
| HP Rocky Mountain Basic Program Pg     | 32-36 |

120-200-350 © 1993 (Rev 5/97) Max Machinery, Inc.

*Max Machinery, Inc. reserves* the right to make changes to the product in this Instruction Manual to improve performance, reliability, or manufacturability. Consequently, contact *MMI* for the latest available specifications and performance data.

Although every effort has been made to ensure accuracy of the information contained in this Instruction Manual, *MMI* assumes no responsibility for inadvertent errors.

# **GENERAL DESCRIPTION**

# **General Description**

The *Max 120 Flow Rate & Total Indicator* performs two basic functions. It totalizes all flow and calculates flow rate.

### Totalizer

The totalizer has a ten digit display, and is equipped with a scaler to accept flow meter K-factor values from 0.0001 to 99999. The Reset key can be programmed to reset the totalizer count. The totalizer inhibit input can be used to stop the count. The totalizer is unidirectional; it counts up only.

Two transistor outputs are available from the totalizer. Transistor 1 provides a scaled output pulse for each count of the totalizer display. The pulse output duration can be programmed for Fast (125µsec), Medium (2 msec.) or Slow (50msec.). The totalizer has a buffer capable of storing 255 scaled counts if the totalizer count rate temporarily exceeds the scaled output rate. If the buffer capacity is exceeded, pulses will be lost from the scaled pulse output, and the message PULSE OVERFLOW will appear on the display. The contents of this buffer are saved if the power is removed from the unit before all of the counts have been output. This buffer is reset when the totalizer is reset.

Transistor 2 is the totalizer setpoint output which turns on when the totalizer count reaches the totalizer setpoint. The output can be programmed to time out (turn off) from 0.01 to 99.99 seconds after it turns on. Programming the timer to a value of 0.00 disables the timer and causes the output to remain on until an input or keyboard command unlatches it. This setpoint can be used to perform a batching function.

#### **Rate Indicator**

The rate meter has six digits of display and calculates flow by measuring the time interval between input pulses or average time between groups of pulses and then reciprocating the time. The reciprocated time is multiplied by the flow meter K-factor and a rate multiplier (Rm) to provide rate readings in the desired units of measure.

The smoothing function allows the rate indicator to average rate readings from 1.0 seconds to 7.5 seconds in 0.5 second steps. There is no smoothing when programmed for 0.5 seconds.

The rate hi and lo setpoints are used to set rate values at which the rate alarm outputs turn on. The hi output is turned on if the rate is greater than the hi setpoint, the lo output is turned on if the rate is lower than the lo setpoint. The outputs can be programmed to follow, time out, or to latch until a keyboard or input signal is received. In the follow mode of operation, the rate is compared to the hi and lo setpoints after each rate update. If an output is turned on, it remains on until the next rate update occurs and then is either left on or turned off depending on the comparison of the new rate reading with the setpoints. In the time out mode of operation, the outputs can be programmed to turn on for 0.01 to 99.99 seconds. Programming a value of 0.00 disables the timer and causes the outputs to latch until unlatched by a keyboard or input signal.

# **GENERAL DESCRIPTION / SPECIFICATIONS**

# **General Description (cont.)**

The rate meter displays zero rate when the time interval between input pulses exceeds the programmed rate zero time. The timer can be set from 1 to 15 seconds.

The rate units of measure (up to three characters) can be programmed into the unit and will be shown along with the rate value and rate setpoints on the display. If the rate data exceeds four digits, the rate header will be shifted off the display one character for each additional digit.

The analog rate output range can be programmed at both the 4 mA and 20 mA points. This permits analog rate indications from 0 to full scale rate or a portion of the rate range. The analog output can be digitally calibrated in the program mode. The analog output goes to a value of 4 mA when the unit is being programmed and during power-up diagnostic tests.

Note: This device has a maximum output of 20mA and therefore will not indicate an overrange condition.

# **Specifications**

| • Environmental              |                                                                            |  |
|------------------------------|----------------------------------------------------------------------------|--|
| Temperature:                 | Operating: 0 to 55°C                                                       |  |
|                              | Storage: -40 to 70°C                                                       |  |
| Humidity:                    | 0 to 85% RH non-condensing                                                 |  |
| Pollution:                   | Pollution Degree II                                                        |  |
| Front Panel:                 | Sealed to NEMA 4X                                                          |  |
| • Inputs                     |                                                                            |  |
| Power:                       | 115/230V <b>V</b> 50/60 Hz 0.2/0.1 A                                       |  |
|                              | or 18 to 27 VDC @ 0.4 A max. 5 W max.                                      |  |
|                              | 115/230V $\mathbf{v}$ devices to be installed as category II over voltage. |  |
| Control Inputs (5)           |                                                                            |  |
| Type:                        | Requires current sinking device such as contact                            |  |
|                              | closure to ground or NPN transistor to ground.                             |  |
| Impedance:                   | $5.8 \mathrm{k}\Omega$ to +5 VDC                                           |  |
| Voltage:                     | High 3.5 to 24 VDC Low 0.0 to 1.0 VDC                                      |  |
| Response                     | Min. Low 30 mS, min. high 30 mS                                            |  |
| Flow Input/Totalizer Inhibit |                                                                            |  |
| Type:                        | Requires current sinking device such as contact                            |  |
|                              | closure to ground or NPN transistor to ground.                             |  |
| Impedance:                   | $5.8$ k $\Omega$ to +5 VDC                                                 |  |
| Voltage:                     | High 2.8 to 24 VDC Low 0.0 to 1.3 VDC                                      |  |
| Response:                    | High 0 - 7.5 kHz, min. pulse width 50 $\mu$ S                              |  |
|                              | Med. 0 - 400 Hz, min. pulse width 1.25 mS                                  |  |
|                              | Low 0 - 40 Hz, min. pulse width 10 mS                                      |  |

# **SPECIFICATIONS**

# **Specifications (cont.)**

| Outputs                           |                                                                      |  |
|-----------------------------------|----------------------------------------------------------------------|--|
| Accessory Power:                  | 24VDC ±5%, 100 mA max                                                |  |
| Totalizer Setpoint                |                                                                      |  |
| Туре:                             | 1 NPN transistor                                                     |  |
| Rating:                           | 150 mA maximum, 30 VDC maximum                                       |  |
| Operation:                        | Latched or timed from 0.01 to 99.99 seconds                          |  |
| Rate Alarms:                      |                                                                      |  |
| Туре:                             | 2 NPN transistors for indicating Rate outside Hi/Low setpoints.      |  |
| Rating:                           | 150 mA maximum, 30 VDC maximum.                                      |  |
| Operation:                        | Follows, latched or timed from 0.01 to 99.99 sec                     |  |
| Scaled Pulse:                     |                                                                      |  |
| Type:                             | 1 NPN transistor for remote totalizing, 255 bit buffer               |  |
| Rating:                           | 150 mA maximum, 30 VDC maximum                                       |  |
| Operation:                        | Outputs pulse for every increment of the totalizer display.          |  |
|                                   | Output pulse width selectable from:                                  |  |
|                                   | Fast - 125 $\mu$ S pulse width, 1.5 kHz max. frequency.              |  |
|                                   | Med - 2 mS pulse width, 200 Hz max. frequency.                       |  |
|                                   | Slow - 50 mS pulse width, 10 Hz max. frequency.                      |  |
| Flow Rate:                        |                                                                      |  |
| Type:                             | 4-20 mA current loop, optically isolated.                            |  |
| Voltage:                          | Compliance voltage 12 - 27 VDC                                       |  |
| Response:                         | 2 Hz                                                                 |  |
| Accuracy:                         | $\pm 0.1\%$ @ 25°C, $\pm 0.25\%$ over temp.                          |  |
| Resolution:                       | 11 bits                                                              |  |
| • Totalizer                       |                                                                      |  |
| Display                           | 10 Digits, up to 5 D.P. (no units of measure)                        |  |
| • K-Factor                        |                                                                      |  |
| Range:                            | 0.0001 to 999999.                                                    |  |
| Rate Indicator                    |                                                                      |  |
| Туре:                             | 1/Period (Reciprocal)                                                |  |
| Display:                          | 6 digits, up to 5 D.P.; with 3 character units-of-measure identifier |  |
| Accuracy:                         | $\pm 0.05\%$                                                         |  |
| Rate Multiplier:                  | 0.00001 to 9999999.                                                  |  |
| Rate Smoothing                    | 0.5 to 7.5 seconds in 0.5 second steps                               |  |
| <ul> <li>Communication</li> </ul> |                                                                      |  |
| Type:                             | RS-485 multi-drop, 2-wire                                            |  |
| Baud Rate:                        | 300, 600, 1200, 2400, 4800, 9600, 19200                              |  |
| Parity:                           | Space, Even, Odd                                                     |  |

# **DISPLAY & SETPOINT FUNCTIONS**

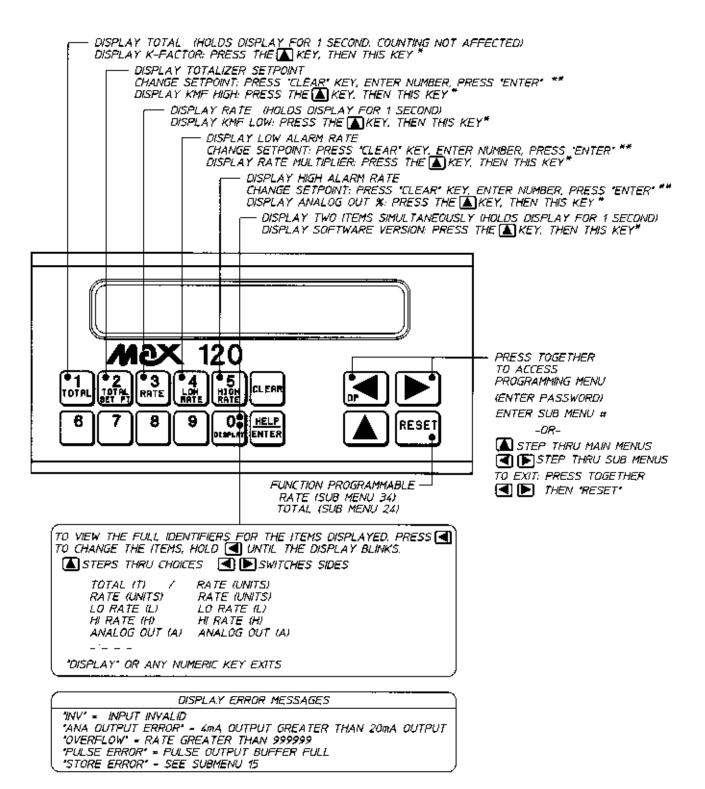

\*DISPLAY HOLDS FOR 5 SEC, THEN RETURNS TO PREVIOUS STATE. \*\*ACCESS MAY BE DENIED VIA PROGRAM SUB MENU 41

# AC Power Wiring

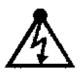

A disconnect switch shall be included in the building installation. It shall be located in close proximity to the equipment and within easy reach of the operator. (All switches and circuit breakers must comply with IEC 947. Use a minimum of 18 gauge (1mm2, 600V) and a maximum of 14 gauge (1.6mm2, 600V) wire for AC power wiring.

# Case Size & Panel Mounting

To panel mount the Model 120, a hole 5.43" x 2.67" is required. Position the rubber gasket in back of the indicator bezel. Place the indicator in the mounting hole. Noting the screw orientation molded into the center of the mounting clips, start the four screws. Snap the two clips into the case indentations. Tighten the screws until the indicator is secure.

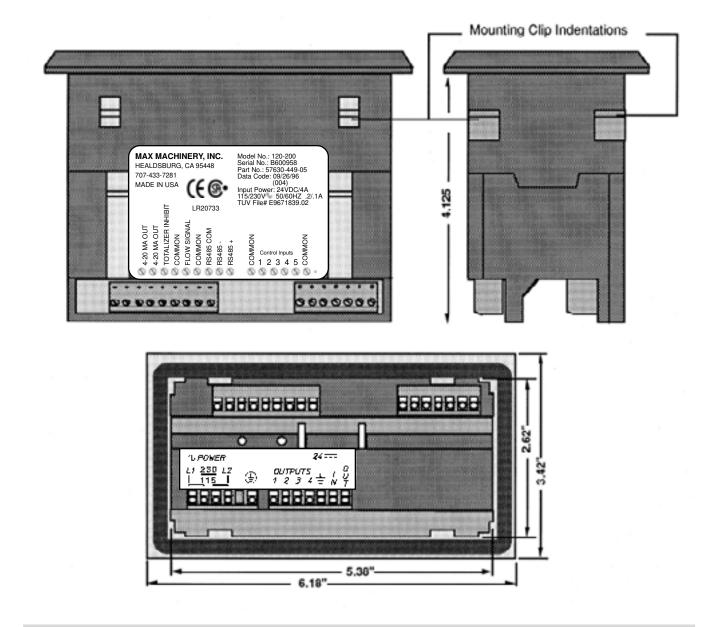

# **REAR PANEL CONNECTIONS**

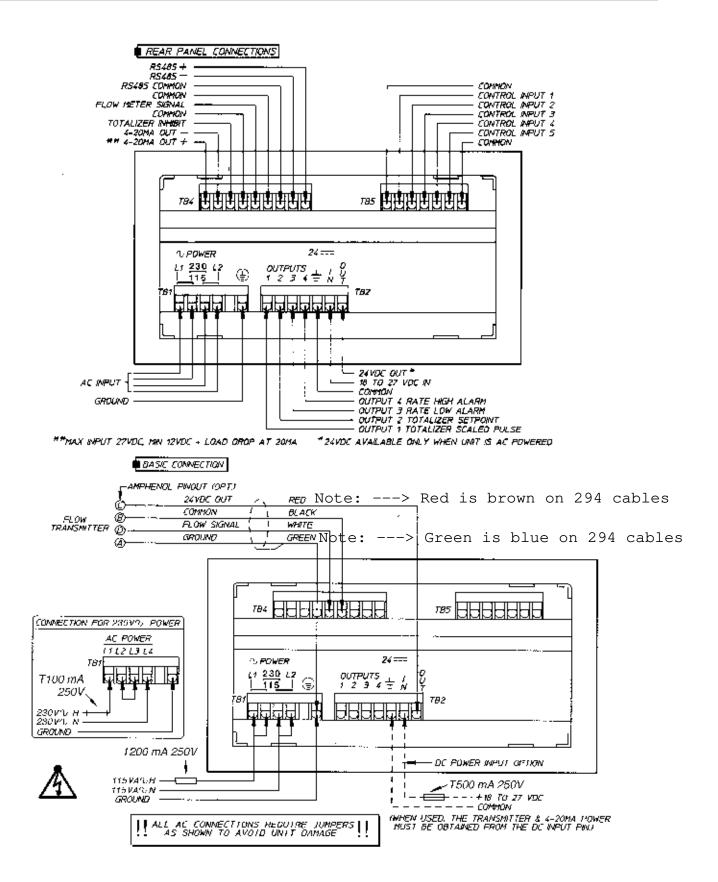

# **REAR PANEL CONNECTIONS (CONT.)**

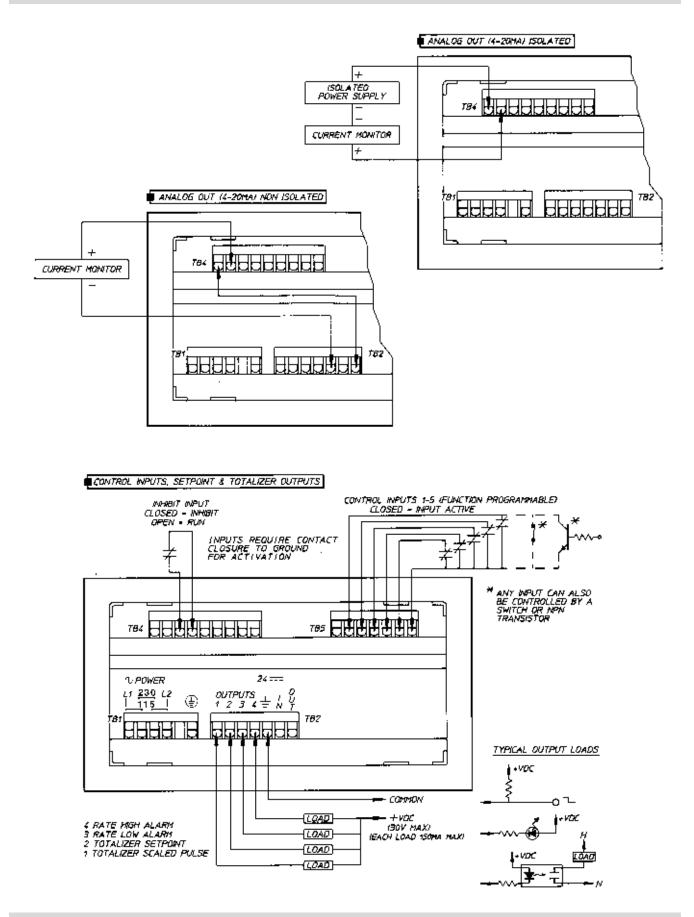

120-200-350 © 1993 (Rev 5/97) Max Machinery, Inc.

## **PROGRAMMING MENUS**

#### PROGRAMMING MENUS

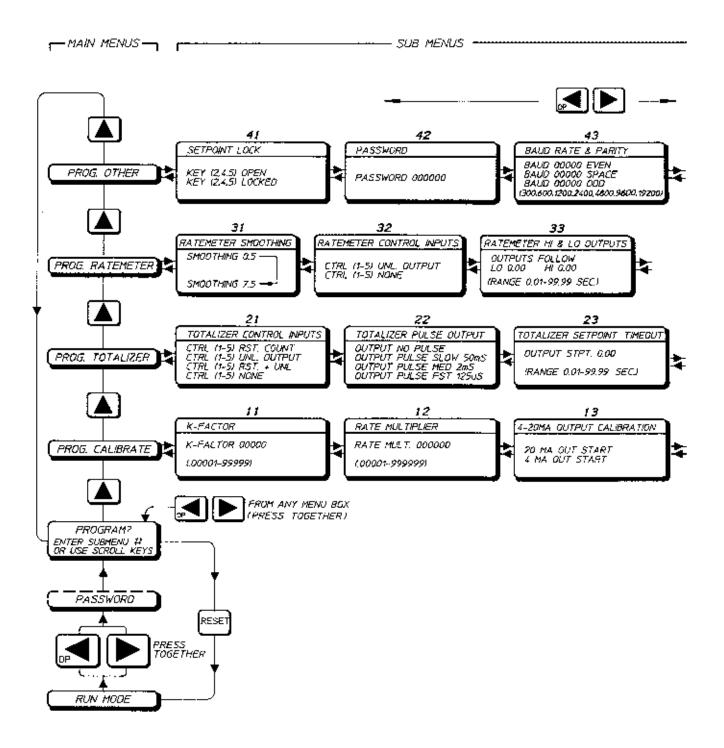

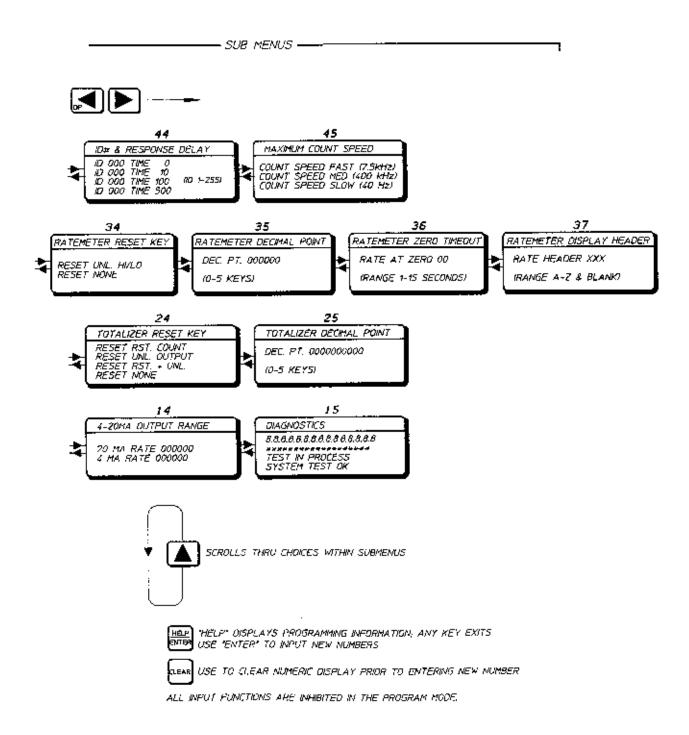

### **Programming**

## PROGRAM CALIBRATE

### Sub Menu 11 - K-factor

Clear key enables entry of new K-factor (up to 5 figures).

0 to 9 and DP keys are used to write the number of flow meter pulses per unit volume to the display. Enter key writes the new K-factor to memory.

The reciprocal of K-factor is Kmf low (To read: press up arrow key, then 3 while in the run mode).

The K-factor is the number of flow meter pulses per unit of volume (cc, liter, gallon) required to increment the totalizer display one digit. *(See the calibration sheet supplied with your flow meter)*. It may be desirable to program a decimal point on the counter's display in order to read totals to the nearest tenth, hundredth, etc. of a whole unit. The counter logic does not account for the displayed decimal point location, therefore, the user must account for the decimal point when K-factor is entered. If the totalizer is intended to count in increments of tenths of units, the K-factor to be programmed is the flow meter factor divided by ten; for hundredths of units, the K-factor to be programmed is the flow meter factor divided by 100, etc.

#### For example:

Using a sample Model 213 flow meter with a K-factor of 111.373 pulses/cc (421546 pulses/gallon)

- 1. If total is to read to 0.1 cc then the K-factor =  $11.137 (111.373 \times 0.1)$
- 2. If total is to read to 0.0001 gallon then the K-factor =  $42.155 (421,546 \times 0.0001)$

### Sub Menu 12 - Rate Multiplier

The rate multiplier is used to program the rate indicator display in units/time.

Clear key enables entry of new rate multiplier (Rm) (up to 6 figures).

0 to 9 and DP keys are used to write the rate multiplier to the display.

Enter key writes the new rate multiplier to memory.

The rate multiplier is calculated by the formula:

Rm = # of seconds in time unit x totalizer decimal location Desired rate decimal location

For Example:

1. If rate is to read to 0.1 cc/min (total displays 0.1 cc)

```
Rm = 60 \text{ sec/min x } 0.1 \text{ total decimal} = 60
```

0.1 rate decimal location

2. a. If rate is to read to 0.001 gal/min (total displays 0.0001 gallons)

Rm = 60 sec/min x 0.0001 total decimal = 6

0.001 rate decimal location

b. If rate is to read to 0.1 gal/hr (total displays 0.0001 gallons)

Rm = 3600 sec/hr x 0.0001 total decimal = 3.6

0.1 rate decimal location

### **Programming (cont.)**

| • Example 1: Program a system consisting of Model 213 Flow Meter, Model 284 Transmitter.                                                                                                    |
|----------------------------------------------------------------------------------------------------|
| Total display engineering units = $xxxxxxxxx$ gal (set D.P. in sub menu 25)                                                                                                    |
| Rate display engineering units = xxxx.xx gpm (set D.P. in sub menu 35, units in sub menu 37)                                                                                                    |
| K-factor = $111.373$ pulses/cc                                                                                                    |
| Sub Menu 11                                                                                                    |
| 111.373 pulses/cc x 3785 cc/gal = 421,547 pulses/gal                                                                                                    |
| K-factor (with decimal place) = $421,547 \ge 0.1 = 42,155$                                                                                                    |
| Program sub menu 11 with the value 42,155                                                                                                    |
| [Clear] [4] [2] [1] [5] [5] [Enter]                                                                                                    |
| Sub Menu 12                                                                                                    |
| $Rm = \underline{60 \text{ sec/min x } 0.1 \text{ (total decimal)}} = 600$                                                                                                    |
| 0.01 (rate display decimal)                                                                                                    |
| Program sub menu 12 with the value 600                                                                                                    |
| [Clear] [6] [0] [0] [Enter]                                                                                                    |
| • <i>Example 2:</i> Program a system consisting of Model 241 Flow Meter, Model 284 Transmitter.<br>Total display engineering units = xxxxxxxx kg (set D.P. in sub menu 25)<br>Rate display engineering units = xxxxx kg/hr (set D.P. in sub menu 35, units in sub menu 37)<br>K-factor = 402.9 pulses/liter<br>Specific gravity = 0.84 at process temperature *                                                                                                    |
| Sub Menu 11<br>402.9  pulses/liter = 479.64  pulses/kg                                                                                                    |
| 0.84 kg/liter                                                                                                    |
| K-factor (with decimal place) = $479.64$ pulses/kg x $0.1 = 47.964$                                                                                                    |
| Program sub menu 11 with the value 47.964 $\begin{bmatrix} C \\ err \end{bmatrix} \begin{bmatrix} 4 \\ 7 \end{bmatrix} \begin{bmatrix} 5 \\ 6 \end{bmatrix} \begin{bmatrix} 6 \\ 6 \end{bmatrix} \begin{bmatrix} 4 \\ 6 \end{bmatrix} \begin{bmatrix} 5 \\ 1 \end{bmatrix} \begin{bmatrix} 5 \\ 1 \end{bmatrix} $ |
| [Clear] [4] [7] [<] [9] [6] [4] [Enter]                                                                                                    |
| Sub Menu 12                                                                                                    |
| $Rm = \underline{3600 \text{ sec/hr x } 0.1 \text{ (total decimal)}} = \underline{3600}$                                                                                                    |
| 0.1 (rate display decimal)<br>Program sub menu 12 with the value 3600                                                                                                    |
| $\begin{bmatrix} \text{Clear} \end{bmatrix} \begin{bmatrix} 3 \end{bmatrix} \begin{bmatrix} 6 \end{bmatrix} \begin{bmatrix} 0 \end{bmatrix} \begin{bmatrix} 0 \end{bmatrix} \begin{bmatrix} \text{Enter} \end{bmatrix}$                                                                                                    |
|                                                                                                    |
| * A course mass displays can be obtained with the 120 if the process temperature remains                                                                                                    |

\* Accurate mass displays can be obtained with the 120 if the process temperature remains relatively constant. For applications where the temperature varies, better accuracy will be obtained with a temperature compensated Max Indicator.

#### Sub Menu 13 - 4-20 mA Output Calibration

To calibrate the analog output signal, first turn off all power and then connect the analog output "+" terminal to the 24 VDC out terminal of the control. Connect the analog output "-" terminal to a current meter and connect the other end of the current meter to the 24 VDC ground terminal. Turn power back on and select menu 13. Press the Clear key to start the calibration process and use the Left / Right arrow keys to adjust the current to 4 mA, then press the Enter key to enter the 4 mA calibration point. Use the up arrow key to select the 20 mA setpoint. Press the Clear key to start the calibration process and use the Left / Right arrow keys to adjust the current to 20 mA, then press the Enter key to enter the 20 mA calibration point.

#### Sub Menu 14 - Rate 4 - 20 mA Output Range

The rate output range is programmed at both the 4 mA and 20 mA points. This permits analog rate indications from 0 to full scale of the digitally displayed rate or a portion of the rate range. Use the up arrow key to select the 4 mA or 20 mA setpoints and then use the Clear, number and Enter keys to enter a rate value at each setpoint.

#### Sub Menu 15 - Diagnostics

The diagnostics allow the user to test the indicator display and internal memory. Press the up arrow key for display test 1. Each of the display's 16 characters will go to 8 with the decimal point lit. Press the up arrow key for display test 2. Each character will go to \*. Press the up arrow key for the internal memory test. The display will read TEST IN PROCESS for three seconds while the tests are being run. The display will read SYSTEM TEST OK for two seconds, then go back to DIAGNOSTICS if no memory errors were detected. If the unit detects a memory error, the display will hold an error message. The error messages are:

#### ROM ERROR

INTERNAL ERROR

#### EXTERNAL ERROR

These errors are non-recoverable. It is possible that electrical noise caused the diagnostic failure, so the power to the unit should be cycled (turned off and then turned back on). The memory tests are always performed at power up. If the same test fails at power up, the unit likely needs repair. If a different test fails, or if the unit powers up normally, it is likely that the unit is experiencing electrical noise problems. Note that the error messages for the power up memory tests may be different than the error messages for the program mode diagnostic memory tests. The following table lists each test failure and its associated error message in each test mode.

| Test Failure                                                                              | Error Message                                        |                                                        |  |
|-------------------------------------------------------------------------------------------|------------------------------------------------------|--------------------------------------------------------|--|
|                                                                                           | Program Diagnostics                                  | Power Up Diagnostics                                   |  |
| ROM checksum error<br>Int. RAM bit error<br>Ext. RAM bit error<br>EXT. RAM checksum error | ROM ERROR<br>INTERNAL ERROR<br>EXTERNAL ERROR<br>N/A | ROM ERROR<br>RAM ERROR<br>EXT RAM ERROR<br>STORE ERROR |  |

Note that the power up diagnostic memory test performs an additional test, the external RAM checksum. If the calculated checksum of the external RAM (the memory which holds the user program) does not match the stored checksum, the user program has been corrupted and the message STORE ERROR appears on the display. This error is recoverable by pressing the Reset key. The message VERIFY PGM DATA then appears on the display for one second to prompt the user to locate and correct program mode item(s) which may have been altered.

#### **PROGRAM TOTALIZER**

#### Sub Menu 21 - Totalizer Remote Control Inputs

Any of the five rear terminal control inputs can be programmed to perform a function in the totalizing operation. A control input is selected by pressing front panel keys 1, 2, 3, 4 or 5. Key 1 selects control input 1, key 2 selects control input 2, etc. When a control input terminal has been selected, it is shown on the left hand side of the display and its function is shown on the right hand side of the display. The function that a control input terminal performs can be changed by pressing the up arrow key. The functions that can be assigned to an input are None, Reset Count, Unlatch Output, or Reset Count & Unlatch Output. Note: an input assigned to perform a function to the totalizer can also be assigned to perform additional functions to the rate meter in the rate meter menu row. A chart is shown on page 12 to provide a convenient means of recording the tasks each control input has been assigned.

#### Sub Menu 22 - Totalizer Pulse Output

The totalizer pulse output transistor can be programmed for fast, medium, or slow pulse widths. It can also be programmed to not output pulses.

Frequency Range of Output

Fast - 125 µ sec, 1500 Hz max. output frequency. (Typical factory setting).

Medium - 2 msec on, 200 Hz max. output frequency

Slow - 50 msec on, 10 Hz max output frequency

No Pulse - Off Continuously

This output has a 255 count buffer. The buffer is saved at power down, and is reset when the totalizer is reset. Use the up arrow key to select the mode of operation of the scaled pulse output.

#### Sub Menu 23 - Totalizer Setpoint Time-Out

The totalizer setpoint output transistor can be programmed to time out in the range of 0.01 to 99.99 seconds. To enter a time value, press the Clear key, enter the time with the 0 through 9 keys, and press the Enter key. The timer can be disabled by setting a time value of 0.00 seconds. When the timer is disabled, the output remains latched until an input or keyboard command unlatches it. (The typical factory setting is 0.00 seconds).

#### Sub Menu 24 - Reset Key

The Reset key can be programmed to perform various functions on the totalizer operation. The name of the key is shown on the left side of the display and the function it performs is shown on the right hand side of the display. The options are: Reset Count, Unlatch Output, Reset & Unlatch, or None. The function can be changed by pressing the up arrow key. Keys assigned to perform a function on the totalizing operation may also be assigned to perform additional functions to the rate meter. A chart is shown on page 12 to provide a convenient means of recording the tasks of the Reset key. (The typical factory setting is reset and unlatch).

#### Sub Menu 25 - Totalizer Decimal Point

The totalizer display can have a decimal point programmed in any of six positions. Use the 0-5 keys to select the desired position. The decimal point selected here is shown in the total count and totalizer setpoint displays. Please note: Placement of the decimal point on the display does not rescale the programmed K-factors. See Sub Menu 11.

#### PROGRAM RATE METER

### Sub Menu 31 - Smoothing

Rate is calculated and the rate display is updated every 0.5 seconds. When rate smoothing is selected to be greater than 0.5 seconds, the most recent rate calculation is averaged with the previous rate calculations that were made in the smoothing period. Use the up arrow key to select the amount of smoothing desired. Optimum smoothing is normally obtained by setting the smoothing while the flow rate is at its lowest normal value.

#### Sub Menu 32 - Rate Meter Control Inputs

Any of the five rear terminal control inputs can be programmed to perform a function on the rate meter operation. A control input is selected by pressing front panel keys 1, 2, 3, 4 or 5. Key 1 selects control input 1, key 2 control input 2 etc. When a control input terminal has been selected, it is shown on the left hand side of the display and its function is shown on the right hand side of the display. The function that a control input terminal performs can be changed by pressing the up arrow key. The functions that can be assigned to an input are: None, Unlatch Hi/Lo Alarm Outputs. Note: an input assigned to perform a function to the rate meter can also be assigned to perform additional functions to the totalizer in the Totalizer Program menu row. A chart is shown on page 12 to provide a convenient means of recording the tasks each control input has been assigned.

#### Sub Menu 33 - Rate Meter High and Low Outputs

The rate hi and lo setpoints are used to set rate values at which the rate alarm outputs turn on. The hi output is turned on if the rate is greater than the high setpoint, the lo output is turned on if the rate is lower than the lo setpoint. The outputs can be programmed to follow, time out, or to latch until a keyboard or input signal is received. In the follow mode of operation, the rate is compared to the hi and lo setpoints after each rate update. If an output is turned on, it remains on until the next rate update occurs and then the output is either left on or turned off depending on the comparison of the new rate reading with the setpoints. In the time out mode of operation, the outputs can be programmed to turn on for 0.01 to 99.99 seconds. Programming a value of 0.00 disables the timer and causes the outputs to latch until unlatched by the keyboard or input signal. Use the up arrow key to select the output mode of operation. The lo setpoint can be programmed greater than the hi setpoint, if desired.

Use the  $\langle or \rangle$  key to select the high or low output. The word Lo or Hi will flash when selected. Use the Clear, number and Enter keys to enter timer values for both outputs. (The factory default is follow.)

#### Sub Menu 34 - Reset Key

The Reset key can be programmed to unlatch the rate meter high and low alarms, or it can be programmed to have no effect on the alarms. Select the function of the reset key on the rate meter operation by pressing the up arrow key. The Reset key can be programmed for additional functions on the totalizer operation. A chart is shown on page 12 to provide a convenient means of recording the tasks of the Reset key. (The typical factory setting is unlatch).

#### Sub Menu 35 - Rate Meter Decimal Point

The rate meter can have a decimal point set in any of six positions. Use the 0-5 keys to select the desired decimal point position. The decimal point selected here is shown in the rate display, the rate hi/lo setpoints and the rate 4-20 mA output setpoints. Using 4 or 5 decimal places will truncate 1 or 2 letters from the rate display header. Please Note: Placement of the decimal point on the display does not rescale the programmed rate multiplier value. See Sub Menu 12.

#### PROGRAM RATE METER (cont.)

#### Sub Menu 36 - Rate Meter Zero Time-out

The rate meter displays zero rate when the time interval between input pulses exceed the programmed rate zero time. The timer can be set from 1 to 15 seconds. Use the Clear, number and Enter keys to enter a new timer value.

Sub Menu 37 - Rate Display Header

The rate units of measure (up to three characters) can be programmed into the unit and will be shown along with the rate value and rate setpoints on the display. (The totalizer display does not show a unit of measure.) If the rate data exceeds four digits, the rate header will be shifted off the display one character for each additional digit.

Use the < and > keys to cause the selected character to blink. Then use the  $^$  key to scroll through the alphabet. Blank (no character) is between Z and A.

#### **PROGRAM OTHER**

#### Sub Menu 41 - Setpoint Lock

The totalizer and rate meter hi/lo setpoints can be selectively locked to their current value by locking them in the program mode. Use number keys 2, 4 and 5 to select a setpoint (total, low alarm or high alarm, respectively). Use the up arrow key to select if the setpoint should be locked to it's current value or left open for operator changeability. (The factory default is all keys open.)

#### Sub Menu 42 - Password

A password can be programmed into the unit to provide password access to the program mode. The unit as it comes from the factory does not require the entry of a password to gain access to the program mode. This is accomplished by programming all zeros into the password data field. Entering a number from 1 to 6 digits in length into the password data field activates the password access to the program mode.

In the run mode of operation, a means of entering into the program mode is provided if the password was lost. When the unit prompts the user for PASSWORD, key in 1111111111 Enter.

#### Sub Menu 43 - Communication Baud Rate and Parity

The baud rate and parity are set in this menu. Enter a baud rate of 300, 600, 1200, 2400, 4800, 9600 or 19200 by using the Clear, number and Enter keys. Enter EVEN, ODD or SPACE parity by using the up arrow key.

#### Sub Menu 44 - Unit ID number and Response Delay Time

The unit identification number is set in this menu. Each unit on the communication bus must have a unique identifying number, 1 through 255. Enter the units ID by using the Clear, number and Enter keys. The length of time before the control response to communication requests can set to accommodate various types of computer equipment. Delay times of 0, 10, 100 and 500 milliseconds can be selected by using the up arrow key.

#### Sub Menu 45 - Maximum Count Input Speed

The maximum count input speed is selected in this menu. Use the up arrow key to select from: FAST (7.5 kHz), MED (400 Hz), SLOW (40 Hz). (The factory default is fast.)

## RESET KEY & CONTROL INPUT REFERENCE

## Reset Key

The Reset key is programmable to perform different tasks for the totalizer and rate meter functions of the unit. The Reset key can perform one task under each of the two major control functions shown below. The following table lists the tasks that can be selected. The boxes to the left are to mark your current settings.

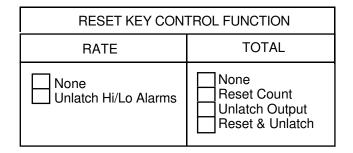

# **Control Inputs**

There are five control inputs which can be programmed to any of the functions shown in the chart below. An input can be assigned up to two tasks but only one task can be assigned under each of the two control functions shown below. The following table lists the tasks that can be selected.

|                  | CONTROL FUNCTION       |                                                          |  |
|------------------|------------------------|----------------------------------------------------------|--|
| CONTROL<br>INPUT | RATE                   | TOTAL                                                    |  |
| 1                | None<br>Unlatch Alarms | None<br>Reset Count<br>Unlatch Output<br>Reset & Unlatch |  |
| 2                | None<br>Unlatch Alarms | None<br>Reset Count<br>Unlatch Output<br>Reset & Unlatch |  |
| 3                | None<br>Unlatch Alarms | None<br>Reset Count<br>Unlatch Output<br>Reset & Unlatch |  |
| 4                | None<br>Unlatch Alarms | None<br>Reset Count<br>Unlatch Output<br>Reset & Unlatch |  |
| 5                | None<br>Unlatch Alarms | None<br>Reset Count<br>Unlatch Output<br>Reset & Unlatch |  |

# **RS-485 SERIAL COMMUNICATIONS**

#### **RS-485 SERIAL COMMUNICATIONS**

The Max 120 Indicator is equipped with an RS-485 serial communication port for the purpose of allowing a computer to:

- 1. Issue control commands such as reset.
- 2. Query run mode data such as count, rate, setpoints, etc.
- 3. Load setpoints.
- 4. Query and program all program mode sub menus except numbers 13, 15, 42, 43 & 44.

#### Communicating with the Max 120 Indicator via RS-485 2-Wire Bus

The Max 120 Indicator is equipped to communicate with a host computer via a 2-wire, differential, half duplex, multi-drop RS-485 bus.

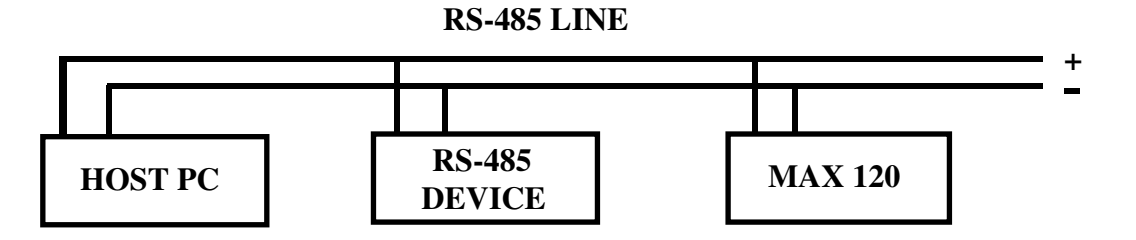

- 1. All devices (like MAX 120) on the bus wait in the receive mode.
- 2. The host computer will, as needed, send a command to a specific device on the bus. The commands are several characters long, length being determined by how much data must be sent as part of the command.

The second and third characters in a command are unit ID number.

- 3. When a device recognizes its ID number, it interprets the command, waits a 0 to 500 millisecond time interval which commences with receipt of the last command character's stop bit and transmits a response. Then the device goes back to the receive mode and waits.
- 4. The host computer transmits a command as required and then switches to the receive mode to await the response from the device to which the command was transmitted.

#### Communicating with the Max 120 Indicator via RS-232-C Bus

RS-232-C equipped computers can be interfaced to the 120 by using a communications converter. See page 15.

#### **Programming Examples**

Starting on page 24 are examples of the code necessary to communicate with the MAX 120 over the RS-485 port. There is a version for Mircosoft Quick Basic and a version for HP Rocky Mountain Basic. These programs are just one of many ways to write a driver to communicate with the MAX 120. These programs are intended as examples and are a guide, but are not intended to be complete communications package.

# **RS-485 SERIAL COMMUNICATIONS**

#### RS-485 SERIAL COMMUNICATIONS (cont.)

#### Description Of Data Format

The serial data format consists of a start character (>), a two character unit ID number, a three character command, data for the command (if applicable), a two character checksum and a termination character.

The unit ID number and the checksum are in ASCII hexadecimal and have a range of 00 to FF. The checksum is the two least significant hexadecimal digits of the sum of the ASCII values of the unit ID number, the command and the data. All hexadecimal characters A through F must be in upper case. All leading zeroes in data fields must be sent. Decimal points within the data field are indicated by an ASCII comma. The termination character may be an ASCII carriage return or an ASCII decimal point.

Each character within the string is made up of ten serial bits. The first bit is the start bit, followed by seven data bits (ASCII code), followed by the parity bit and the tenth bit is the stop bit. If the unit is programmed to space parity, the unit ignores the received parity and transmits space parity.

Responses by the indicator consist of three possibilities:

- 1. A (acknowledge)
- 2. Ad..cc (acknowledge with data, d..., and checksum of the data, cc)
- 3. Nee (not acknowledge with a two digit error code, ee)

Example:

Command sent to indicator: >01RST18B.

Where:

> is the start character,

01 is the unit ID number,

RST is the three character command (reset),

1 is applicable data (reset option - reset only),

8B is the two least significant digits of the hexadecimal checksum,

| 0 | 1 | R | S | Т | 1 |
|---|---|---|---|---|---|
|---|---|---|---|---|---|

30+31+52+53+54+31 (hex) = 18B hexadecimal

and . is the termination character.

Error Codes:

- 01 Invalid Command
- 02 Communication Checksum Error
- 03 Buffer Overrun Error
- 05 Data Format Error
- 08 Parity or Framing Error
- 10 In Run Mode, Command not Allowed
- 12 In Program Mode, Command not Allowed
- 13 Mode Already Active. Command not Allowed
- 21 Data out of Range

### RS-232-C TO RS-485 CONVERTER

If you have a computer which has a RS-232-C port and no RS-485 port, it is possible to communicate with a Max 120 Indicator using a RS-232-C to RS-485 converter. If you have tried to interface two pieces of equipment from different manufacturers, you know that the serial communications can be a hassle because there are so many ways to do it while still meeting (or almost meeting) the standard. RS-232-C communications can be done with as few as three wires (lines), or more if handshaking is used. Our objective here is to show you how this version of the RS-232-C and RS-485 standards works.

A RS-232-C to RS-485 converter is available from Max (P/N 1-490-38050) which has a 9-pin RS-232-C connector on one end and a terminal block on the other end. In the transmit mode, a Maxim 232 integrated circuit converts RS-232-C to TTL logic levels and a SN 75176 differential bus transceiver converts the TTL logic level signals to balanced transmission line outputs for RS-485. The reverse happens in the receive mode.

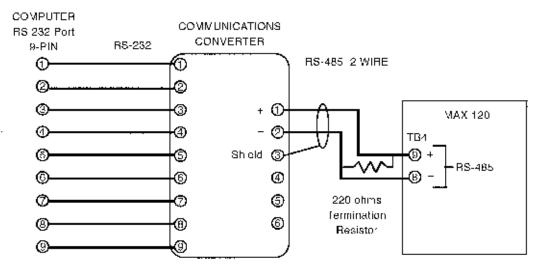

The RTS signal is used by the host computer to select transmit vs receive mode.

To send a command: RTS = 1 (string is sent out serial port).

To receive a response: RTS = 0 (string is received in serial port).

#### Specifications

Power Input: 120 VAC +/- 15%

RS-485: Conforms to the EIA RS-485 standard. RS-485 is a differential, half duplex, multi-drop protocol requiring a total of two wires. All voltage specifications are for terminal 1 (COMM+) with respect to terminal 2 (COMM-). Communication direction is controlled by the RS-232 RTS signal.

Input (RTS low):

1 condition (mark):-200mV max.0 condition (space):200 mV min.Impedance:12 K ohmsHysteresis:50 mV typ.

Output (RTS high):

1 condition (mark): 0 condition (space): (into 54 ohm load.) -1.5 V max. 1.5 V min.

Maximum communication rate: 19200 baud

# **Classifications**

All serial commands fall into one of five classifications. These classifications are:

- 1. Control Commands
- 2. Query Run Data
- 3. Load Run Data
- 4. Query Program Data
- 5. Load Program Data

The Max 120 Indicator has two modes of operation: run mode and program mode. The indicator will respond to specific commands only if the command is valid for the mode of operation the unit is in when the command is received. Command validity is addressed in the following section and all specific commands are described in detail in the following tables.

# Using The Control Commands

There are three control commands. Two of them, Enter Program Mode and Exit Program Mode are used to change the indicator's mode of operation. The following flow chart illustrates the validity and function of each control command and the validity of the other four command classifications in each mode of operation. Note that the indicator goes into the run mode when it powers up.

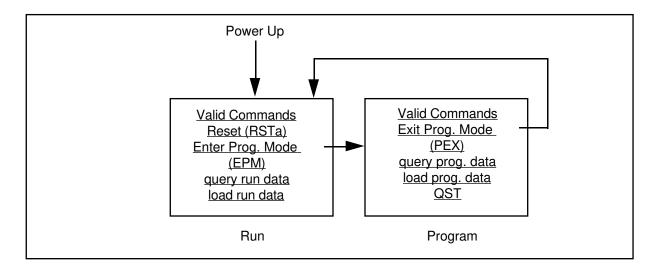

The third control command, Reset, does not change the indicator's mode of operation, but merely performs a reset and/or unlatch function while leaving the indicator in the run mode. The Reset control command is suffixed by one digit (a) which allows for secondary functions to occur along with the Reset function. All secondary functions are listed in the following control command table.

### **Control Commands**

All commands in the following tables are preceded by the start character (>) and unit number and succeeded by the two character checksum and carriage return.

| Command |           | Response                                      | Description                                                         |
|---------|-----------|-----------------------------------------------|---------------------------------------------------------------------|
| RSTa    |           | Α                                             | RESET COMMAND<br>where "a" determines functions<br>to be performed. |
|         | Digit "a" | = 4 - Unlatch Rate A<br>= 5 - Reset Totalizer | and Unlatch Totalizer Output                                        |
|         |           | = 7 - Reset Totalizer,                        | , and Unlatch Totalizer Output and Rate Alarm                       |
| EPM     |           | А                                             | ENTER PROGRAM MODE                                                  |
| PEX     |           | А                                             | EXIT PROGRAM MODE                                                   |

# Query Run Data Commands

This classification of commands allows the computer to read run data information such as status, count, rate, setpoint, etc. These commands are valid in run mode only, except for QST (query status), which is valid in all modes of operation.

The following Query Run Data commands are supported:

| Command | Response  | Description                                                                                                    |
|---------|-----------|----------------------------------------------------------------------------------------------------|
| QST     | ASTabcd   | QUERY STATUSwhere $a = Current Mode$ $= R - Run Mode$ $= P - Program Mode$ $b = Totalizer Output Status$ $= A - Output On$ $= N - Output Off$ $c = Rate High Alarm Status$ $= A - Alarm On$ $= N - No Alarm$ $d = Rate Low Alarm Status$ $= A - Alarm On$ $= N - No Alarm$ $= N - No Alarm$ |
| QRT     | ARTaaaaaa | QUERY RATE<br>where aaaaaa = Rate                                                                                                    |

| Command | Response      | Description                                                                                                    |
|---------|---------------|----------------------------------------------------------------------------------------------------|
| QTC     | ATCaaaaaaaaaa | QUERY TOTALIZER COUNT                                                                                                    |
| QRH     | ARHaaaaaa     | where aaaaaaaaaaa = Totalizer Count<br>QUERY RATE HI SETPOINT<br>where aaaaaa = Rate Hi Setpoint                                                   |
| QRL     | ARLaaaaaa     | QUERY RATE LO SETPOINT                                                                                                    |
| QTS     | ATSaaaaaaaaaa | where aaaaaa = Rate Lo Setpoint<br>QUERY TOTALIZER SETPOINT<br>where aaaaaaaaaa = Totalizer Setpoint                                               |
| QMD     | Aa            | QUERY MENU DATA                                                                                                    |
| QAP     | Aab c ab c    | where a = Data Specified in Current Menu<br>QUERY ALL PROGRAM DATA<br>where a = Program Menu Row<br>b = Program Menu Column<br>c = Applicable Data |

### Load Run Data Commands

This classification of commands allows the computer to write setpoints to the indicator and specify the indicators response to the QMD command. These commands are valid only in the run mode. The following Load Run Data Commands are supported:

| Command       | <u>Response</u>     | Description                                                |
|---------------|---------------------|------------------------------------------------------------|
| LRHaaaaaa     | А                   | LOAD RATE HI SETPOINT                                      |
|               |                     | where aaaaaaa = Rate Hi Setpoint                           |
| LRLaaaaaa     | А                   | LOAD RATE LO SETPOINT                                      |
| LTSaaaaaaaaaa | ٨                   | where aaaaaa = Rate Lo Setpoint<br>LOAD TOTALIZER SETPOINT |
|               | A                   | where aaaaaaaaaaa = Totalizer Setpoint                     |
| LCMab         | А                   | LOAD COMMUNICATION MENU                                    |
|               |                     | where ab determine the information that will be            |
|               |                     | sent by the control when it is issued a QMD                |
|               |                     | command. The following table illustrates the bit           |
|               |                     | assignments for the available data. Setting the            |
|               |                     | appropriate bits will cause that data to be sent.          |
|               |                     |                                                            |
| Digit "a"     | Bit 0 Status        |                                                            |
| (0-F)         | Bit 1 Flow Rate     |                                                            |
|               | Bit 2 Rate Low Se   | 1                                                          |
|               | Bit 3 Rate High Se  | 1                                                          |
| Digit "b"     | Bit 0 Totalizer Co  |                                                            |
| (0-F)         | Bit 1 Totalizer Set | point                                                      |
|               | Bit 2 K-factor      |                                                            |
|               | Bit 3 Rate Multipl  | ier                                                        |

#### Query Program Data / Load Program Data Commands

Query commands allow the computer to read program data from the indicator and load commands allow the computer to write program data to the indicator. Each command consists of an L(load) or a Q (query) and the two digit submenu number of the program mode sub menu illustrated on page 6. All program mode sub menus are serially accessible except numbers 13, 15, 42, 43 and 44. These commands are valid only in the program mode.

Decimal Points are not required by the command except for those program blocks which allow for a floating decimal point. All other program blocks will insert the decimal point in the correct location.

| Command            | Response          | Description                                                                                                    |
|--------------------|-------------------|----------------------------------------------------------------------------------------------------|
| L11 aaaaa          | Α                 | Load K-factor<br>where aaaaa = K-factor<br>(D.P. valid)                                                                                                    |
| Q11                | A11 aaaaa         | Query K-factor<br>where aaaaa = K-factor                                                                                                    |
| L12 aaaaaa         | Α                 | Load Rate Multiplier<br>where aaaaaa = Multiplier<br>(D.P. valid)                                                                                                    |
| Q12                | A12 aaaaaa        | Query Rate Multiplier<br>where aaaaaa = Multiplier                                                                                                    |
| L14 aaaaaa bbbbbbb | Α                 | Load Analog Rate<br>where $aaaaaa = 4 \text{ mA rate}$<br>bbbbbb = 20 mA Rate                                                                                          |
| Q14                | A14 aaaaaa bbbbbb | Query Analog Rate<br>where aaaaaa = 4 mA rate<br>bbbbbb = 20 mA rate                                                                                                   |
| L21 a b            | Α                 | Load Totalizer Control Input<br>where a = Control Input (1-5)<br>b = 0 - No function<br>= 1 - Reset Totalizer<br>= 2 - Unlatch Output<br>= 3 - Reset and Unlatch       |
| Q21                | A21 a b           | Query All Totalizer Control Inputs<br>where a = Control Input (1-5)<br>b = 0 - No function<br>= 1 - Reset Totalizer<br>= 2 - Unlatch Output<br>= 3 - Reset and Unlatch |
| L22 a              | Α                 | Load Totalizer Pulse Output Speed<br>where a = 0 - No Pulse<br>= 1 - Pulse Fast<br>= 2 - Pulse Medium<br>= 3 - Pulse Slow                                              |

120-200-350 © 1993 (Rev 5/97) Max Machinery, Inc.

| Command  | Response | Description                                                                                                    |
|----------|----------|----------------------------------------------------------------------------------------------------|
| Q22      | A22 a    | Query Totalizer Pulse Output Speed<br>where a = 0 - No Pulse<br>= 1 - Pulse Fast<br>= 2 - Pulse Medium<br>= 3 - Pulse Slow                                                                     |
| L23 aaaa | А        | Load Totalizer Output Time<br>where aaaa = Output Time                                                                                                    |
| Q23      | A23 aaaa | Query Totalizer Output Time<br>where aaaa = Output Time                                                                                                    |
| L24 a    | Α        | Load Totalizer Reset Key Function<br>where<br>a = Reset Key Function<br>= 0 - No Function<br>= 1 - Reset Totalizer<br>= 2 - Unlatch Output<br>= 3 - Reset and Unlatch                          |
| Q24      | A24 a    | Query Totalizer Reset Key Function<br>where a = Reset Key Function<br>= 0 - No Function<br>= 1 - Reset Totalizer<br>= 2 - Unlatch Output<br>= 3 - Reset and Unlatch                            |
| L25 a    | Α        | Load Totalizer D.P. Location<br>where<br>a = 0 - No Dec. Pt.<br>= 1 - XXXXXXXXXX<br>= 2 - XXXXXXXXXXX<br>= 3 - XXXXXXXXXXXXX<br>= 4 - XXXXXXXXXXXX<br>= 5 - XXXXXXXXXXXXXXXXXXXXXXXXXXXXXXXXXX |
| Q25      | A25 a    | Query Totalizer D.P. Location<br>where<br>a = 0 - No Dec. Pt.<br>= 1 - XXXXXXXXXXX<br>= 2 - XXXXXXXXXXX<br>= 3 - XXXXXXXXXXX<br>= 4 - XXXXXXXXXXX<br>= 5 - XXXXXXXXXXX                         |
| L31 aa   | A        | Load Rate meter Smoothing<br>where aa = Smoothing Fact. (05 - 75)<br>(Must be in steps of 5)                                                                                                   |
| Q31      | A31 aa   | Query Rate meter Smoothing<br>where aa = Smoothing Factor                                                                                                    |

| Command         | Response        | Description                                                                                                    |
|-----------------|-----------------|----------------------------------------------------------------------------------------------------|
| L32 a b         | A               | Load Rate meter Control Input<br>where $a = Control Input (1-5)$<br>b = 0 - No function<br>= 1 - Unlatch Alarms                                     |
| Q32             | A32 a b         | Query All Rate meter Control Inputswhere $a = Control Input (1-5)$ $b = 0$ - No Function $= 1$ - Unlatch Alarms                                     |
| L33 a bbbb cccc | Α               | Load Rate meter Output Function<br>where a = 0 - Timed Outputs<br>bbbb = Low Rate Output Time<br>cccc = High Rate Output Time                       |
| - or -<br>L33 a |                 | a = 1 - Outputs Follow                                                                                                    |
| Q33             | A33 a bbbb cccc | Query Rate meter Output Function<br>where a = 0 - Timed Outputs<br>bbbb = Low Rate Output Time<br>cccc = High Rate Output Time                      |
| - or -<br>Q33   | A33 a           | where $a = 1$ - Outputs Follow                                                                                                    |
| L34 a           | Α               | Load Rate meter Reset Key Function<br>where a = Reset Key Function<br>= 0 - No Function<br>= 1 - Unlatch Outputs                                    |
| Q34             | A34 a           | Query Rate meter Reset Key Function<br>where a = Reset Key Function<br>= 0 - No Function<br>= 1 - Unlatch Outputs                                   |
| L35 a           | Α               | Load Rate meter D.P. Location<br>where $a = 0$ - No Dec. Pt.<br>= 1 - XXXXX.X<br>= 2 - XXXX.XX<br>= 3 - XXX.XXX<br>= 4 - XX.XXXX<br>= 5 - X.XXXXX   |
| Q35             | A35 a           | Query Rate meter D.P. Location<br>where<br>a = 0 - No Dec. Pt.<br>= 1 - XXXXX.X<br>= 2 - XXXX.XX<br>= 3 - XXX.XXX<br>= 4 - XX.XXXX<br>= 5 - X.XXXXX |

120-200-350 © 1993 (Rev 5/97) Max Machinery, Inc.

| Command | Response | Description                                                                                                 |
|---------|----------|----------------------------------------------------------------------------------------------------|
| L36 aa  | А        | Load Zero Rate Time<br>where $aa = Zero Time (01 - 15)$                                                     |
| Q36     | A36 aa   | Query Zero Rate Time<br>where aa = Zero Time                                                                |
| L37 aaa | А        | Load Rate Display Header<br>where aaa = Rate Display Header<br>(Space or Uppercase letters)                 |
| Q37     | A37 aaa  | Query Rate Display Header<br>where aaa = Rate Display Header                                                |
| L41 a b | А        | Load Key Lock (Keys 2, 4, 5)<br>where $a = \text{Key Number} (2, 4, 5)$<br>b = 0 - Unlocked<br>= 1 - Locked |
| Q41     | A41 a b  | Query Key Lock (Keys 2, 4, 5)<br>where $a = Key$ Number (2, 4, 5)<br>b = 0 - Unlocked<br>= 1 - Locked       |
| L45 a   | Α        | Load Count Speed<br>where $a = 0 - Low - 40$ Hz Max.<br>= 1 - Med 400 Hz Max.<br>= 2 - High - 7500 Hz Max.  |
| Q45     | A45 a    | Query Count Speed<br>where $a = 0 - Low - 40$ Hz Max.<br>= 1 - Med 400 Hz Max.<br>= 2 - High - 7500 Hz Max. |

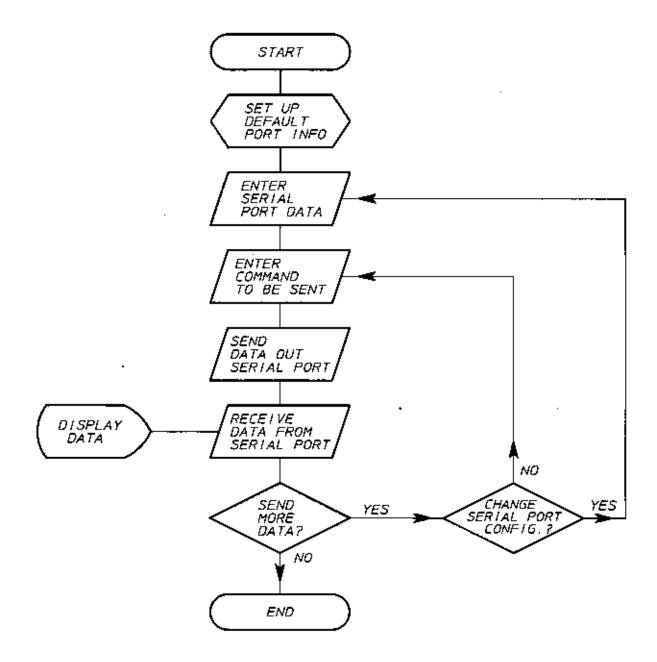

#### MICROSOFT QUICK BASIC PROGRAM

```
REM EQUIPMENT:
       REM COMPUTER WITH A RS-232 STANDARD SERIAL INTERFACE
      REM RS-232 TO RS-485 COMMUNICATIONS CONVERTER
      REM RS-232 CONFORMING TO EIA RS-232 RS-232D STANDARD
       REM RS-485 CONFORMING TO EIA RS-485 STANDARD, DIFFERENTIAL,
      REM HALF DUPLEX, MULTI-DROP PROTOCOL REQUIRING A TOTAL OF
      REM TWO WIRES.
       REM THIS PROGRAM IS IN MICROSOFT QUICK-BASIC
      REM THE SERIAL INTERFACE PROGRAMMING TECHNIQUE IS SIMILAR TO
      REM MOST GENERAL I/O APPLICATIONS, WITH THE EXCEPTION OF THE
      REM RS-232 TO RS-485 COMMUNICATIONS CONVERTER. THE DIRECTION
      REM IS CONTROLLED BY THE RTS SIGNAL.
       COLOR 15, 9
       CLS
      KEY(1) ON
       COMPORTS = "COM1:": PARITYS = "E": BAUDS = "9600": HEADERS = ">01": BITSS
       = "7"
      PT = &H3FC: PT1 = &H3FD
       REM init communication variable
       COMM$ = COMPORT$ + BAUD$ + "," + PARITY$ + "," + BITS$ + ", RS"
       DO
       GOSUB START
       LOOP UNTIL SELECT$ = "Q"
       CLS
       PRINT " ENDING MAX MACHINERY INC. 120 METER SAMPLE PROGRAM"
       END
START:
      CLOSE : CLS : LOCATE , , 0
      PRINT " MAX MACHINERY INC. 120 METER SAMPLE PROGRAM"
       PRINT : PRINT " COMM PORT = "; COMPORT$;
      PRINT " BAUD RATE = "; BAUD$; " PARITY = "; PARITY$; " UNIT NUMBER = ";
      RIGHT$(HEADER$, 2)
      PRINT : PRINT " 1 = SELECT COMMUNICATION PORT"
      PRINT " 2 = RUN COMMUNICATIONS"
      PRINT " Q = QUIT"
       PRINT : PRINT " MAKE A SELECTION - ": PRINT : SELECT$ = INPUT$(1)
       SELECT$ = UCASE$(SEND$)
       IF SELECT$ = "O" THEN RETURN
       SELECTION = VAL(SELECT$)
      REM****KEY CHECK****
       IF SELECTION = 0 OR SELECTION > 2 THEN GOTO START
       INITFLAG = 1
       EXITFLAG = 0
       ON SELECTION GOSUB PORT, SENDCOMM
       INITFLAG = 0
      DO
       IF EXITFLAG = 0 THEN
       GOSUB SENDCOMM
      END IF
      LOOP UNTIL EXITFLAG = 1
      RETURN
PORT:
      EXITFLAG = 1
       CLOSE
       PRINT " SELECT COMMUNICATION PORT"
```

## **MICROSOFT QUICK BASIC PROGRAM**

```
PRINT
      PRINT " 1 = PORT 1"
       PRINT " 2 = PORT 2''
      PRINT : PRINT " PICK COMMUNICATION PORT OPTION - ": SELECT$ = INPUT$(1)
      REM CHECK FOR VALID KEY
      PORTSEL = VAL(SELECT$): IF PORTSEL = 0 OR PORTSEL > 2 THEN GOTO PORT
      ON PORTSEL GOSUB PORT1, PORT2
       GOSUB SETCOMM
      RETURN
PORT1:
      REM****SET PORT 1 ADDRESS*****
       COMPORT$ = "COM1:": PT = &H3FC: PT1 = &H3FD
      RETURN
PORT2:
       REM****SET PORT 2 ADDRESS*****
      COMPORT$ = "COM2:": PT = &H2FC: PT1 = &H2FD
      RETURN
SETCOMM:
      REM****ASSEMBLE COMM$****
       COMM$ = COMPORT$ + BAUD$ + "," + PARITY$ + "," + BITS$ + ", RS"
      RETURN
SENDCOMM:
      IF INITFLAG = 1 THEN
      KEY(2) ON
      CLS
       END IF
      A$ = ""
      INITFLAG = 0
      LOCATE , , 1: PRINT
      PRINT " ENTER COMMUNICATION COMMAND - (E = EXIT TO MENU): ";
ENTKEY:
       SEND = INPUT$ (1)
       SEND$ = UCASE$(SEND$)
       R = CSRLIN: C = POS(0)
       IF ASC(SEND$) = 8 THEN
       IF LEN(A\$) > 0 THEN
       A\$ = LEFT\$(A\$, LEN(A\$) - 1)
       LOCATE , C - 1: PRINT ""; : LOCATE , C - 1
       END IF
       GOTO ENTKEY
      END IF
      REM****IF A "PERIOD" IS IN THE STRING CHANGE IT TO COMMA****
       IF SEND$ = "." THEN
       A$ = A$ + ","
       PRINT "."; : LOCATE , , 1
       GOTO ENTKEY
       END IF
       IF ASC(SEND$) <> 13 THEN
      A\$ = A\$ + SEND\$: PRINT SEND$; : LOCATE , , 1
       GOTO ENTKEY
      END IF
       IF A$ = "" THEN
       IF BUFF$ = "" THEN RETURN
       END IF
       CLS
       REM****CHECK FOR EXIT TO MAIN MENU****
```

# **MICROSOFT QUICK BASIC PROGRAM**

```
IF A = "E" THEN
EXITFLAG = 1
RETURN
END IF
REM****BUILD CHECKSUM FOR BUFFER****
BUFF = HEADER + A$
Y = 0
FOR X = 2 TO LEN(BUFF$)
Y = Y + ASC(MID\$(BUFF\$, X, 1))
NEXT X
Y = Y MOD 256: CS = HEX (Y)
IF LEN(CS$) = 0 THEN CS$ = "00"
IF LEN(CS$) = 1 THEN CS$ = "0'' + CS$
BUFF\$ = BUFF\$ + CS\$
LOCATE , , 1: PRINT
PRINT : PRINT " COMMAND SENT = "; BUFF$
REM****SEND BUFFER OUTPUT*****
CLOSE
OPEN COMM$ FOR RANDOM AS #1
OUT PT, 11
PRINT #1, BUFF$
DO
A = INP(PT1) - (INP(PT1) MOD 96)
LOOP UNTIL A = 96
OUT PT, 9
C$ = ""
REM****FIND END OF TRANSFER****
DO
C\$ = C\$ + INPUT\$(1, #1)
LOOP UNTIL ASC(RIGHT(C, 1)) = 13
C$ = LEFT$(C$, LEN(C$) - 1)
OUT PT, 11
Y = 0
REM****CHECK FOR ERROR CODE*****
IF LEFT$ (C$, 1) = "N" THEN
GOSUB RESPONSE
RETURN
END IF
REM****CHECK FOR OK TRANSFER****
IF LEN(C$) = 1 AND C$ = "A" THEN
GOSUB RESPONSE
RETURN
END IF
REM****CHECK FOR RETURN DATA CHECKSUM****
FOR X = 2 TO (LEN(C$) - 2)
Y = Y + ASC(MID\$(C\$, X, 1))
NEXT X
CS$ = HEX$(Y MOD 256)
IF LEN(CS$) = 0 THEN CS$ = "00"
IF LEN(CS$) = 1 THEN CS$ = "0'' + CS$
IF CS = RIGHT$ (C$, 2) THEN
GOSUB RESPONSE
RETURN
*** END OF MICRO SOFT OUICK BASIC PROGRAM ***
```

HP ROCKY MOUNTAIN BASIC PROGRAM 12 ! 13 ! EQUIPMENT: 14 ! ! HP9000 MODEL 310 COMPUTER 15 16 ! 18 ! HP98626 SERIAL INTERFACE, SELECT CODE = 9 19 ! 21 ! RS-232 TO RS-485 COMMUNICATIONS CONVERTER 22 1 RS-232 CONFORMING TO EIA RS-232-D STANDARD 23 ! RS-485 CONFORMING TO EIA RS-485 STANDARD, DIFFERENTIAL, HALF DUPLEX, 24 ! MULTI-DROP PROTOCOL REQUIRING A TOTAL OF TWO WIRES. 25 ! 26 ! THIS SERIAL INTERFACE PROGRAMMING TECHNIQUE IS SIMILAR TO MOST GENERAL 27 ! I/O APPLICATIONS, WITH THE EXCEPTION OF THE RS-232 TO RS-485 28 ! COMMUNICATIONS CONVERTER. THE DIRECTION OF THIS CONVERTER IS 29 ! CONTROLLED BY THE RS-232 RTS SIGNAL. 30 1 32 DIM Id numbers [2], Commands [20], Unit\_paritys [4], Return dats (50) [1] 33 DIM Send more \$[1], Variable \$[160] 34 INTEGER Baud rate, Id number 35 PRINTER IS CRT 36 KEY LABELS OFF 38 Id\_number\$="01" 39 Command\$="RST1'' 40 Unit\_parity\$="EVEN" 41 Baud\_rate=9600 42 Error=0 44 CLEAR SCREEN 45 ON ERROR CALL Message Change port:DISP "ENTER UNIT ID NUMBER, RANGE 00-FF HEX, DEFAULT = ";Id number; 46 47 LINPUT "", Variable\$ 48 IF LEN(Variable\$) THEN 49 Id\_number\$=Variable\$ 50 END IF 51 DISP "ENTER UNIT BAUD RATE 300,600,1200,2400,4800,9600,19200, DEFAULT = ";Baud\_rate; 52 LINPUT " ",Variable\$ 53 IF LEN(Variable\$) THEN 54 Baud\_rate=VAL(Variable\$) 55 END IF 56 DISP "ENTER UNIT PARITY ODD OR EVEN, DEFAULT = "; Unit parity; LINPUT " ", Variable\$ 57 58 IF LEN(Variable\$) THEN 59 Unit\_parity\$=Variable\$ 60 END IF 61 New send:DISP "ENTER UNIT COMMAND, DEFAULT = ";Command\$; 62 LINPUT " ",Variable\$ 63 IF LEN(Variable\$) THEN 64 Command\$=Variable\$ 65 END IF 68 CALL RS485(Id\_number\$, Command\$, Unitt\_parity\$, Baud rate, Return dat\$(\*)) 71 PRINT "RETURN DATA FROM RS485 = "; 72 I=073 REPEAT

| 74   | I=I+1                                                                       |
|------|-----------------------------------------------------------------------------|
| 75   | PRINT Return dat\$(I);                                                      |
| 76   | UNTIL Return_dat\$(I)=CHR\$(13)                                             |
| 78   | Send more\$="Y"                                                             |
| 79   | DISP "DO YOU WANT TO SEND MORE DATA Y/N, DEFAULT = ";Send_more\$;           |
| 80   | LINPUT " ",Variable\$                                                       |
| 81   | IF LEN(VariableS) THEN                                                      |
| 82   | Send_more\$=Variable\$                                                      |
| 83   | END IF                                                                      |
| 84   | CLEAR SCREEN                                                                |
| 85   | IF Send more\$="Y" THEN                                                     |
| 86   | Send more\$="N"                                                             |
| 87   | DISP "DO YOU WANT TO CHANGE THE SERIAL FORMAT Y/N, DEFAULT = ";Send_more\$; |
| 88   | LINPUT "", Variable\$                                                       |
| 89   | IF LEN(Variable\$) THEN                                                     |
| 90   | Send_more\$=VariableS                                                       |
| 91   | END IF                                                                      |
| 92   | IF Send_more\$="Y" THEN GOTO Change_port                                    |
| 93   | GOTO New_send                                                               |
| 94   | END IF                                                                      |
| 97   | END                                                                         |
| 98   | SUB Message                                                                 |
| 99   | !                                                                           |
| 100  | •<br>!************************************                                  |
| 101  |                                                                             |
| 102  | OFF ERROR                                                                   |
| 104  | CLEAR SCREEN                                                                |
| 105  | PRINT " "                                                                   |
| 106  | PRINT " "                                                                   |
| 108  | Sc=9                                                                        |
| 109  | SELECT ERRN                                                                 |
| 110  | CASE 167                                                                    |
| 111  | STATUS Sc,10;Uart_error !GET UART ERROR INFO                                |
| 112  | IF BIT(Uart_error,1) THEN                                                   |
| 113  | PRINT "UART HAS A OVERRUN ERROR"                                            |
| 114  | END IF                                                                      |
| 115  | IF BIT(Uart_error,2) THEN                                                   |
| 116  | PRINT "UART HAS A PARITY ERROR"                                             |
| 110  | END IF                                                                      |
| 118  | IF BIT(Uart error, 3) THEN                                                  |
| 110  | PRINT "UART HAS A FRAMING ERROR"                                            |
| 120  | END IF                                                                      |
| 120  | IF BIT(Uart_error, 4) THEN                                                  |
| 121  | PRINT "UART BREAK RECEIVED"                                                 |
| 123  | END IF                                                                      |
| 131  | CASE ELSE                                                                   |
| 132  | PRINT ERRM\$                                                                |
| 132  | END SELECT                                                                  |
| 135  | PRINT "                                                                     |
| 136  | PRINT "DETERMINE SOURCE OF ERROR"                                           |
| 130  | DISP "PRESS ENTER TO CONTINUE ";" ";                                        |
| 138  | LINPUT " ", Variable\$                                                      |
| 130  | CLEAR SCREEN                                                                |
| 140  | SUBEND                                                                      |
| ± 10 |                                                                             |

120-200-350 © 1993 (Rev 5/97) Max Machinery, Inc.

```
149
      SUB RS485(Id_number$,Command$,Unit_parity$,INTEGER Baud_rate,Return_dat$(*) )
150
     !
152
     162
    !
167
        INTEGER Rs232_sc, I, Bytes, String_length, Position, Dec_total, Parity_enable
168
        INTEGER Unit_parity, Stop_bit, Loop_num
169
        DIM Output_format$[50], Return_error$[2]
170
        DIM Rs485$[1000] BUFFER, Hex_value$[8], Checksum$[8]
171
        DIM Error_code$[20]
172
     !
173
    ! Id_number$ IS A HEX VALUE 0-255 FOR UNIT ID SELECTION
174
    !
           THIS MUST MATCH THE UNIT ID NUMBER PRIOR TO
175
     !
            TALKING OVER THE RS485 PORT.
176
     ! Command$ IS THE THREE CHARACTER COMMAND AND QUERY DATA.
177
    ! Unit_parity$ IS THE PARITY THAT THE RS485 PORT IS PROGRAMMED TO
178
    !
          ONLY TWO SELECTIONS ARE AVAILABLE.
179
     !
           INPUT THE UNIT PARITY AS "ODD" OR "EVEN".
180
    ! Baud_rate IS THE RS485 BAUD RATE, SELECTIONS ARE.
181
    ! 300,600,1200,2400,4800,9600,19200
182
     ! Return_dat$ IS THE DATA RETURNED FROM THE RS485 PORT
183
     !
          THIS DATA HAS ALL THE QUERY RESPONSE
184
185
     ON ERROR CALL Message
187
     Rs232_sc=9 ! RS232 PORT ADDR
188
     Parity_enable=8 ! PARITY IS ENABLED
189
     Stop_bit=0 ! 1 STOP BIT
190
     Data_bits=2
                 ! 7 DATA BITS
191
    IF Unit_parity$="ODD" THEN
192
     Unit_parity=0 ! ODD PARITY BIT
193
    ELSE
194
        Unit_parity=16! EVEN PARITY BIT
195
     END IF
196
     MAT Return_dat$= ("X")
     ON ERROR CALL Message
197
198
     !
     199
200
     !
201
     CONTROL Rs232_sc, 5;0 !NORMAL MODEM LINE HANDSHAKE
202
     CONTROL Rs232_sc, 3; Baud_rate !SET BAUD RATE
203
     CONTROL Rs232_sc,4; Parity_enable+Stop_bit+Unit_parity+Data_bits
204
     !
205
     206
     1
207
     ASSIGN @Rs232path TO Rs232_sc !CREATE PORT PATH
208
     ASSIGN @Rs485path TO BUFFER Rs485$; FORMAT ON
                                                      !CREATE PATH TO BUFFER
209
     !
     210
211
     !
212
     Dec_total=0
213
     Output_format$=Id_number$&Command$
214
     String length=LEN(Output_format$)
215
     FOR Position=1 TO String_length
     Dec_total=Dec_total+(NUM(Output format$[Position]))
216
     NEXT Position
217
```

218 Hex\_value\$=DVAL\$(Dec total, 16) 219 Checksum\$=Hex\_value\$[7] 220 ! 221 222 1 223 PRINT "THE OUTPUT IS = >";Output\_format\$; 224 PRINT Checksum\$ 225 OUTPUT Rs232\_sc;">"&Output\_format\$&Checksum\$&CHR\$(13)! SEND MESSAGE 226 ! 227 228 ! 229 TRANSFER @Rs232path TO @Rs485path; CONT !MOVE DATA FROM PORT TO BUFFER 230 I=0 231 Loop\_num=0 232 REPEAT 233 WAIT .1 234 Loop\_num=Loop\_num+1 235 STATUS @Rs485path,4;Bytes ! FIND NUMBER OF BYTES IN BUFFER 236 IF Bytes>=1 THEN ! ONLY READ IF BYTES ARE AVAILABLE 237 I=I+1238 ENTER @Rs485path USING "#,K";Return\_dat\$(I) 239 Loop\_num=0 240 END IF IF Loop\_num=50 THEN ! SET FOR 5 SEC TIMEOUT 241 242 I=1 243 Return\_dat\$(I)=CHR\$(13) ! SEARCH FOR CARRIAGE RETURN 244 END IF 245 UNTIL Return\_dat\$(I)=CHR\$(13) ! FIND END OF TRANSFER INTO BUFFER 246 ! END OF TRANSFER IS THE CARRIAGE RETURN 247 ABORTIO @Rs232path ! TERMINATE TRANSFER 248 ! 249 250 1 251 IF Return\_dat\$(1)="N" THEN 252 Return\_error\$=Return\_dat\$(2)&Return\_dat\$(3) ! USE TWO DIGIT ERROR 253 ! CODE NUMBER 256 CALL Errorl20 (Return\_error\$) 257 END IF 258 IF Return\_dat\$(1) = CHR\$(13) THEN !SEARCH FOR CARRIAGE RETURN 259 Return\_error\$="20" CALL Error120 (Return\_error\$) 262 263 END IF 264 SUBEND 265 SUB Error120 (Return\_error\$) 266 1 267 268 ! 269 INTEGER Error\_num 270 Error\_num=VAL(Return\_error\$) 271 CLEAR SCREEN 272 PRINT " " PRINT " " 273 274 PRINT "RESPONSE BY THE INDICATOR IS AN ERROR CODE" 275 BEEP

120-200-350 © 1993 (Rev 5/97) Max Machinery, Inc.

| 276 | PRINT ""                                         |  |  |
|-----|--------------------------------------------------|--|--|
| 277 | SELECT Error_num                                 |  |  |
| 278 | CASE 1                                           |  |  |
| 279 | PRINT "INVALID COMMAND WAS SENT"                 |  |  |
| 280 | CASE 2                                           |  |  |
| 281 | PRINT "COMMUNICATION CHECKSUM ERROR"             |  |  |
| 282 | CASE 3                                           |  |  |
| 283 | PRINT "BUFFER OVERRUN ERROR"                     |  |  |
| 284 | CASE 5                                           |  |  |
| 285 | PRINT "DATA FORMAT ERROR"                        |  |  |
| 286 | CASE 8                                           |  |  |
| 287 | PRINT "PARITY OR FRAMING ERROR"                  |  |  |
| 288 | CASE 10                                          |  |  |
| 289 | PRINT "IN RUN MODE, COMMAND NOT ALLOWED"         |  |  |
| 290 | CASE 12                                          |  |  |
| 291 | PRINT "IN PROGRAM MODE, COMMAND NOT ALLOWED"     |  |  |
| 292 | CASE 13                                          |  |  |
| 293 | PRINT "MODE ALREADY ACTIVE. COMMAND NOT ALLOWED" |  |  |
| 294 | CASE 20                                          |  |  |
| 295 | PRINT "NO DATA WAS RECEIVED FROM RS485 PORT"     |  |  |
| 296 | CASE 21                                          |  |  |
| 297 | PRINT "DATA OUT OF RANGE"                        |  |  |
| 298 | END SELECT                                       |  |  |
| 299 | PRINT " "                                        |  |  |
| 300 | PRINT "DETERMINE SOURCE OF ERROR"                |  |  |
| 301 | DISP "PRESS ENTER TO CONTINUE ";" ";             |  |  |
| 302 | LINPUT " ",Variable\$                            |  |  |
| 303 | SUBEND                                           |  |  |
|     | *** END OF HP BASIC PROGRAM ***                  |  |  |